## PU1026

## Восстановление программы Рутокен Диск после форматирования в Панели управления

Рутокен

**Ру<u>то</u>кен Диск** – это приложение, установленное на Рутокен ЭЦП 2.0 Flash, позволяющее защитить критически важную информацию, хранящуюся в виде файлов во флеш-памяти устройства. Без знания PIN-кода файлы невозможно прочесть и изменить, что гарантирует безопасность информации даже в случае утери или кражи устройства.

После форматирования устройства Рутокен ЭЦП Flash с программой "Рутокен Диск", через "Панель управления Рутокен", при запуске программы "Рутокен Диск" возникает ошибка CKR\_DEVICE\_ERROR.

Не беспокойтесь! Все данные, которые находятся в защищённом разделе, по-прежнему сохранены и в безопасности.

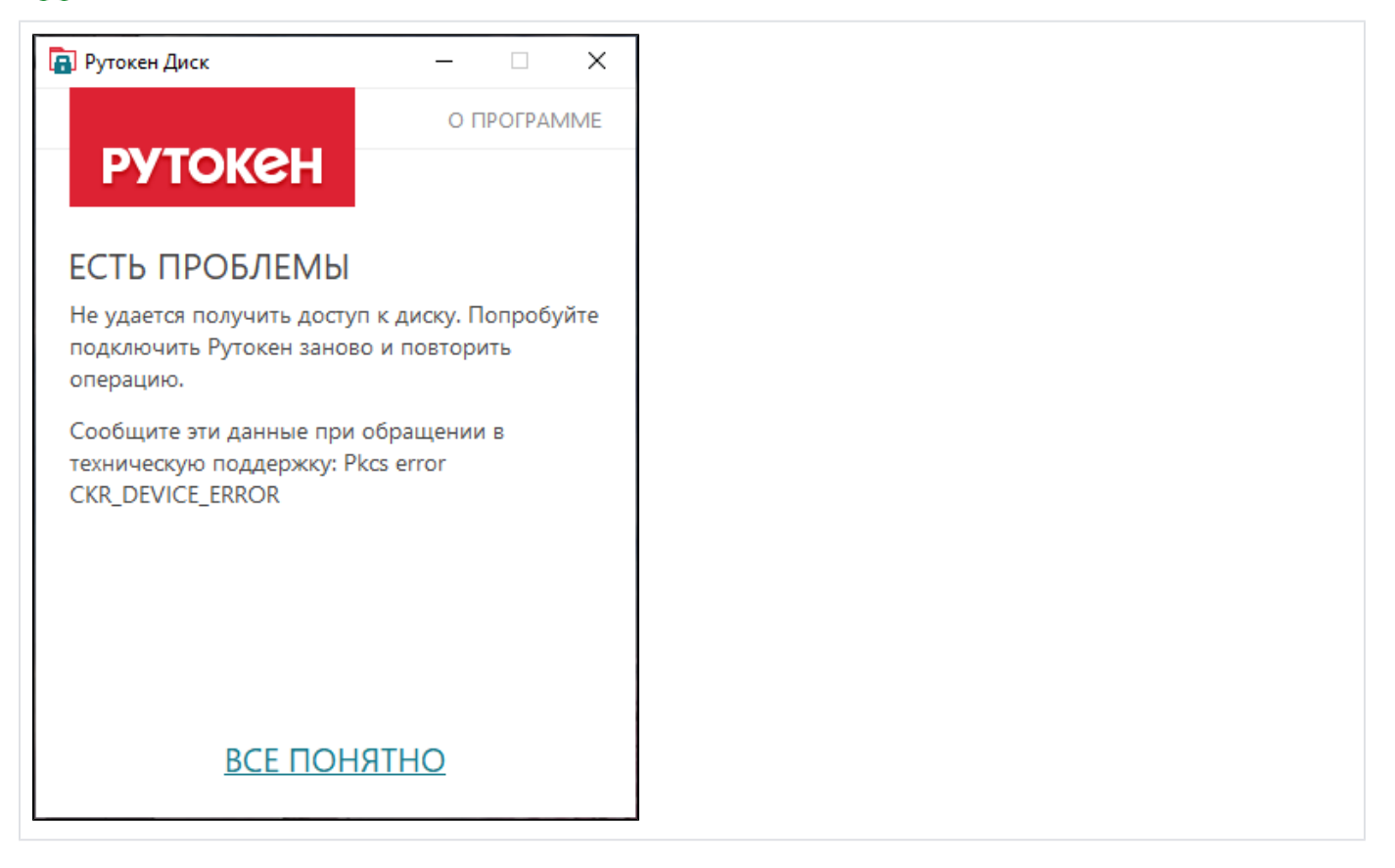

Чтобы вернуть к ним доступ и возобновить работоспособность "Рутокен Диска", выполните следующие действия:

- 1. Загрузите [Утилиту администрирования Рутокен](https://www.rutoken.ru/support/download/get/rtAdmin.html)
- 2. Запустите "Командную строку" и перейдите в директорию с загруженным файлом rtAdmin.exe
- 3. Выполните следующую команду

rtadmin.exe -q -c < PIN- > -B l3 < PIN- >

**В. Администратор:** Командная строка  $\Box$  $\times$ C:\WINDOWS\system32>cd c:\ ۸ c:\>rtadmin.exe -q -c 12345678 -B 13 147258369 0x38fe86c9 / 956204745 : PIN-код локального пользователя успешно установлен  $c:\&$  $\langle$  $\rightarrow$ 

После выполнения указанной команды, доступ к программе "Рутокен Диск" восстановлен.